# Instrucţiuni succinte de utilizare Liquipoint FTW33 IO-Link

Măsurarea nivelului punct conductiv și capacitiv

## **& IO-Link**

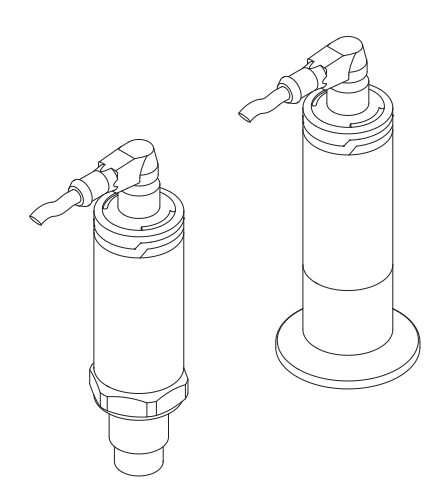

Aceste instrucţiuni sunt instrucţiunile de utilizare sintetizate; acestea nu au drept scop înlocuirea instrucţiunilor de utilizare complete ale dispozitivului.

Informaţii detaliate despre dispozitiv pot fi găsite în instrucțiunile de utilizare și în alte documente: Disponibilitate pentru toate versiunile de dispozitive pe:

- Internet: [www.endress.com/deviceviewer](http://www.endress.com/deviceviewer)
- Smartphone/tabletă: *aplicaţia Endress+Hauser Operations*

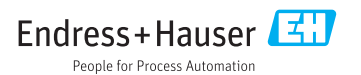

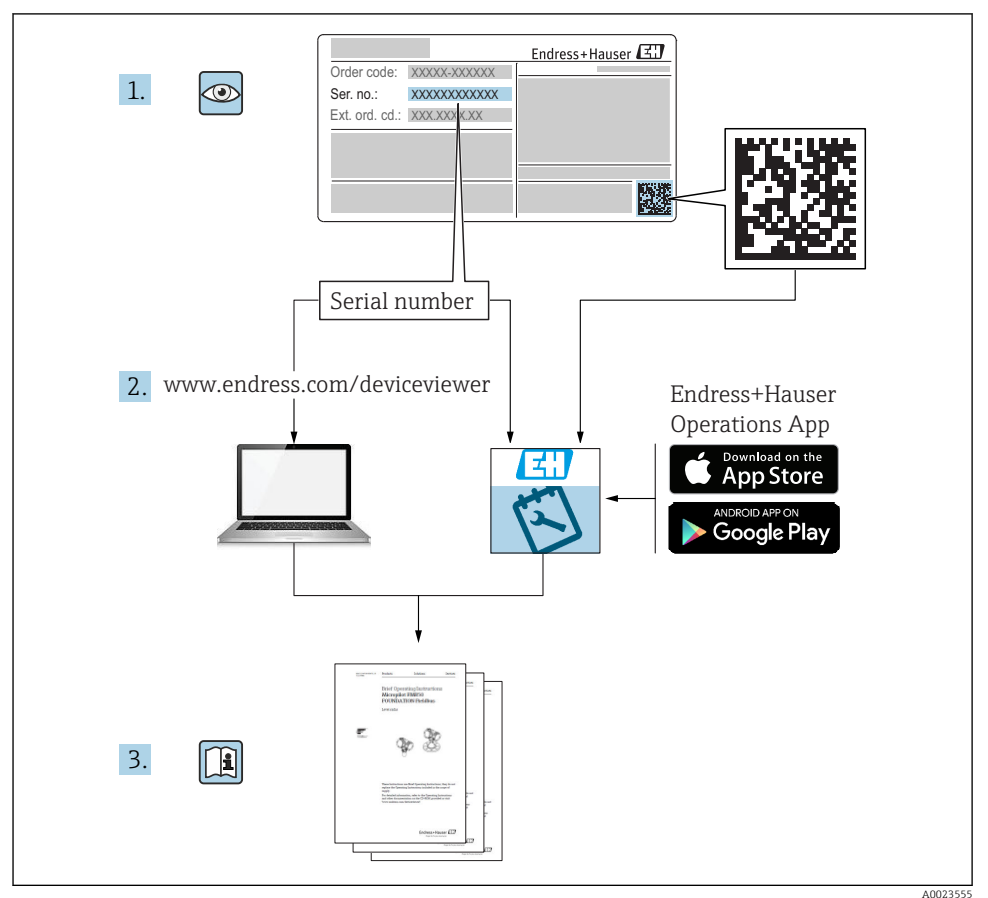

## **Cuprins**

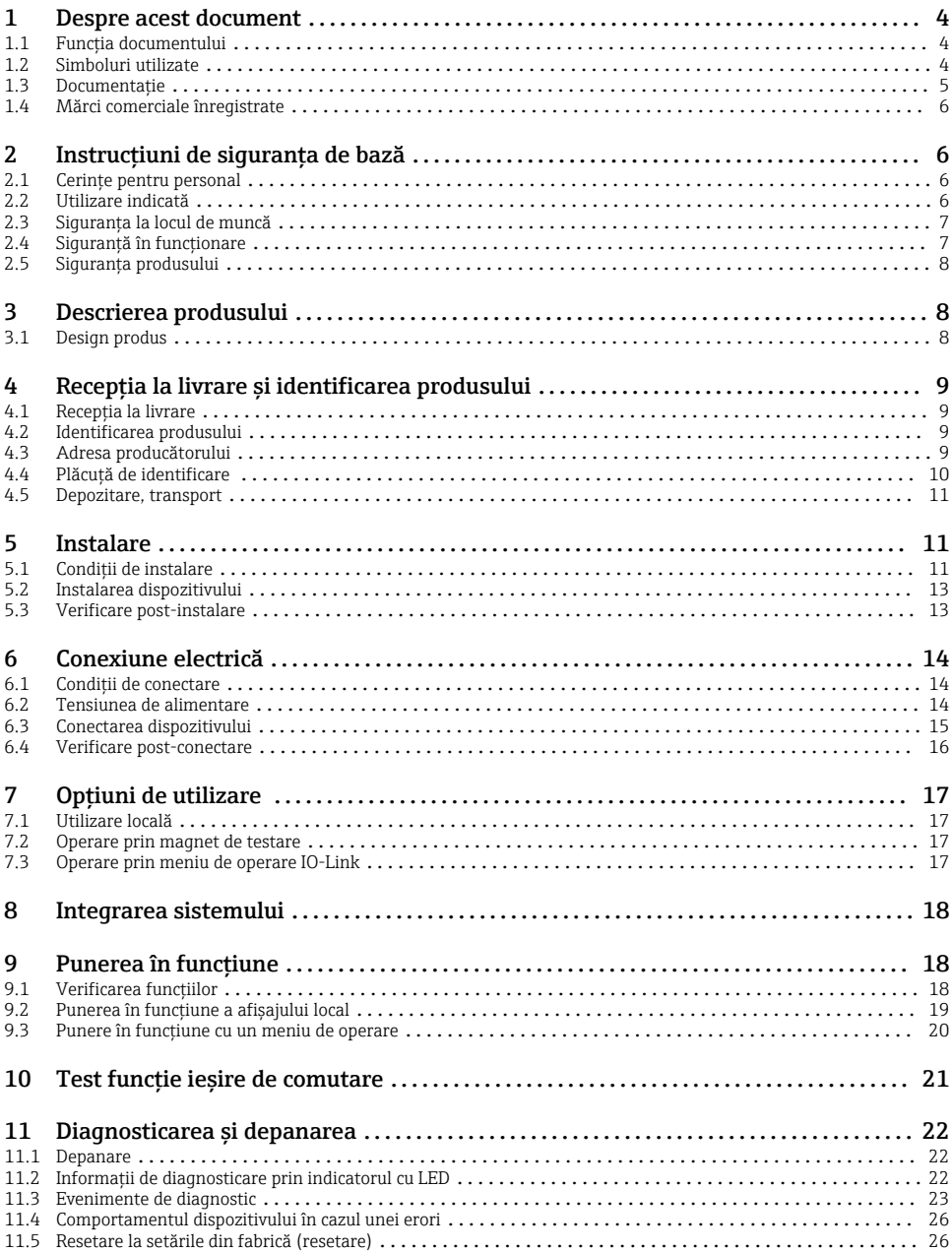

## <span id="page-3-0"></span>1 Despre acest document

### 1.1 Functia documentului

Instructiunile de utilizare sintetizate contin toate informatiile esentiale, de la receptia în momentul livrării până la punerea initială în functiune.

### 1.2 Simboluri utilizate

### 1.2.1 Simboluri de siguranţă

#### **A PRECAUTIE**

Acest simbol vă alertează cu privire la o situatie periculoasă. Neevitarea acestei situații poate avea ca rezultat vătămări corporale minore sau medii.

#### **A PERICOL**

Acest simbol vă alertează cu privire la o situatie periculoasă. Neevitarea acestei situații va avea ca rezultat vătămări corporale grave sau letale.

### **NOTÃ**

Acest simbol conține informații despre proceduri și alte fapte care nu au ca rezultat vătămări corporale.

#### **A** AVERTISMENT

Acest simbol vă alertează cu privire la o situatie periculoasă. Neevitarea acestei situatii poate avea ca rezultat vătămări corporale grave sau letale.

#### 1.2.2 Simboluri instrumente

Ó

Cheie cu capăt deschis

### 1.2.3 Simboluri pentru anumite tipuri de informatii și grafice

### $\blacktriangledown$

### Admis

Proceduri, procese sau actiuni care sunt admise

### $\blacktriangledown$

#### Preferat

Proceduri, procese sau acțiuni care sunt preferate

×

#### Interzis

Proceduri, procese sau acţiuni care sunt interzise

#### $\vert \cdot \vert$ Sfat

Indică informatii suplimentare

Mesaj de atentionare sau pas individual care trebuie respectat

## <span id="page-4-0"></span>1. , 2. , 3.

Serie de pasi

حما Rezultatul unui pas

1, 2, 3, ... Numere elemente

A, B, C, ... Vizualizări

 $\mathcal{L}_{\mathsf{EX}}$ Zonă periculoasă Indică zona periculoasă

 $\mathbb{X}$ Zonă sigură (care nu prezintă pericol)

Indică zona care nu prezintă pericol

## $\Lambda \rightarrow \Box$

### Instructiuni de sigurantă

Respectați instrucțiunile de siguranță cuprinse în instrucțiunile de utilizare asociate

### 1.3 Documentatie

Următoarele tipuri de documentaţii sunt disponibile în secţiunea Downloads (Descărcări) a site-ului Endress+Hauser (www.endress.com/downloads):

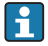

Pentru o prezentare generală a domeniului Documentației tehnice asociate, consultați următoarele:

- *W@M Device Viewer* [\(www.endress.com/deviceviewer\)](http://www.endress.com/deviceviewer): Introduceți numărul de serie de pe plăcuța de identificare
- *Aplicația Endress+Hauser Operations*: Introduceți numărul de serie de pe plăcuța de identificare sau scanați codul matricei 2-D (cod QR) de pe plăcuța de identificare

### 1.3.1 Informaţii tehnice (TI)

### Planificarea ajutorului

Acest document contine toate datele tehnice despre dispozitiv și asigură o prezentare generală a accesoriilor și a altor produse care pot fi comandate pentru dispozitiv.

### 1.3.2 Instructiuni de utilizare (BA)

### Ghidul dvs. de referintă

Prezentele Instrucțiuni de utilizare conțin toate informațiile necesare în diferite faze ale ciclului de viată al dispozitivului: de la identificarea produsului, receptie la livrare si depozitare, până la montare, conectare, operare și punere în functiune, precum și depanare, întreținere și scoatere din uz.

### <span id="page-5-0"></span>1.3.3 Instructiuni de sigurantă (XA)

În functie de aprobare, următoarele instructiuni de siguranță (XA) sunt furnizate împreună cu dispozitivul. Acestea sunt parte integrantă a instrucțiunilor de utilizare.

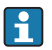

Plăcuța de identificare indică instrucțiunile de siguranță (XA) relevante pentru dispozitiv.

### 1.4 Mărci comerciale înregistrate

### $\odot$  IO-Link®

Este marcă înregistrată. Poate fi utilizată numai pentru produsele și serviciile oferite de membri comunității IO-Link sau de către non-membri care dețin o licență corespunzătoare. Pentru informații mai detaliate privind utilizarea IO-Link, consultați regulile Comunității IO-Link, la adresa: www.io.link.com.

## 2 Instrucţiuni de siguranţa de bază

### 2.1 Cerinte pentru personal

Personalul trebuie să îndeplinească următoarele cerinte:

- ▶ Specialiștii instruiți calificați trebuie să aibă o calificare relevantă pentru această funcție și sarcină specifică.
- ► Sunt autorizati de către proprietarul/operatorul unității.
- ► Sunt familiarizati cu reglementările federale/nationale.
- $▶$ Înainte de a începe activitatea, cititi și încercați să înțelegeți instrucțiunile din manual și din documentația suplimentară, precum și certificatele (în funcție de aplicație).
- ► Urmati instructiunile și respectați condițiile de bază.

### 2.2 Utilizare indicată

### Domeniul și medii de utilizare

Dispozitivul descris în aceste instructiuni poate fi utilizat numai ca detector de nivel punctual pentru lichide și spume.

Pentru a asigura rămânerea dispozitivului de măsurare în stare corespunzătoare pentru durata de operare:

- ‣ Utilizaţi dispozitivul numai pentru medii în care materialele umezite în proces sunt suficient de rezistente.
- ▶ Respectati valorile limită din "Date tehnice".

### Utilizare incorectă

Producătorul îsi declină orice răspundere pentru daunele provocate prin utilizarea incorectă sau în alt scop decât cel prevăzut în prezentul manual.

Verificare pentru cazurile limită:

▶ Pentru lichide speciale și medii utilizate pentru curățare, producătorul este încântat să ofere asistență pentru verificarea rezistenței la coroziune a materialelor udate de fluid, însă exclude orice garantie sau răspundere.

#### <span id="page-6-0"></span>Riscuri reziduale

Din cauza transferului de căldură de la proces, precum și disipării energiei în cadrul componentelor electronice, temperatura carcasei componentelor electronice și a ansamblurilor din interior se poate ridica la 80 °C (176 °F) în timpul funcționării. În timpul functionării, senzorul poate atinge o temperatură apropiată de temperatura mediului.

Pericol de arsuri din cauza contactului cu suprafețele!

 $\triangleright$  În cazul temperaturilor ridicate ale lichidelor, asigurati protectie împotriva contactului, pentru a preveni arsurile.

### 2.3 Siguranţa la locul de muncă

Pentru lucrul pe dispozitiv și cu acesta:

▶ Purtati echipamentul individual de protectie necesar în conformitate cu reglementările federale/nationale.

Pentru lucrări de sudură pe conducte:

▶ Nu legati unitatea de sudură la masă prin dispozitiv.

Dacă lucrați la sau cu dispozitivul cu mâinile ude:

▶ Din cauza riscului de electrocutare crescut, trebuie să purtați mănuși.

### 2.4 Siguranță în funcționare

Risc de accidentare.

- ► Utilizați dispozitivul numai în stare tehnică corespunzătoare și cu protecție intrinsecă.
- ‣ Operatorul este responsabil pentru utilizarea fără interferențe a dispozitivului.

#### Conversii la dispozitiv

Modificările neautorizate ale dispozitivului nu sunt permise și pot conduce la pericole care nu pot fi prevăzute.

▶ Dacă, în ciuda acestui lucru, sunt necesare modificări, consultati-vă cu producătorul.

#### Reparare

Pentru a asigura siguranța operațională continuă și fiabilitatea,

- ‣ Efectuați reparații ale dispozitivului numai dacă acestea sunt permise în mod expres.
- ‣ Respectați reglementările federale/naționale care se referă la repararea unui dispozitiv electric.
- ▶ Utilizați numai piese de schimb și accesorii originale de la producător.

#### zonă cu pericol de explozie

Pentru a elimina un pericol pentru persoane sau pentru unitate atunci când dispozitivul este utilizat într-o zonă periculoasă (de exemplu, protecție împotriva exploziilor, siguranța recipientului de presiune):

- ‣ Pe baza plăcuței cu caracteristici tehnice, verificați dacă este permisă utilizarea dispozitivului în zone periculoase, conform domeniului de utilizare.
- $\blacktriangleright$  Respectați specificațiile din documentația suplimentară separată care face parte integrantă din prezentele Instrucțiuni.

### <span id="page-7-0"></span>2.5 Siguranţa produsului

Dispozitivul de măsurare este conceput în conformitate cu buna practică tehnologică pentru a respecta cele mai moderne cerinte de sigurantă; acesta a fost testat și a părăsit fabrica într-o stare care asigură funcţionarea în condiţii de siguranţă.

Acesta îndeplineste standardele de sigurantă și cerintele legale generale. De asemenea, este în conformitate cu directivele CE mentionate în declaratia de conformitate CE specifică dispozitivului. Endress+Hauser confirmă acest fapt prin aplicarea marcajului CE pe dispozitiv.

## 3 Descrierea produsului

Detector de nivel punct compact pentru lichide pe bază de apă și substante sub formă de pastă; a se utiliza de preferintă în conducte și în recipiente de depozitare, de amestecare și de proces cu sau fără amestecător pentru instalare încastrată.

### 3.1 Design produs

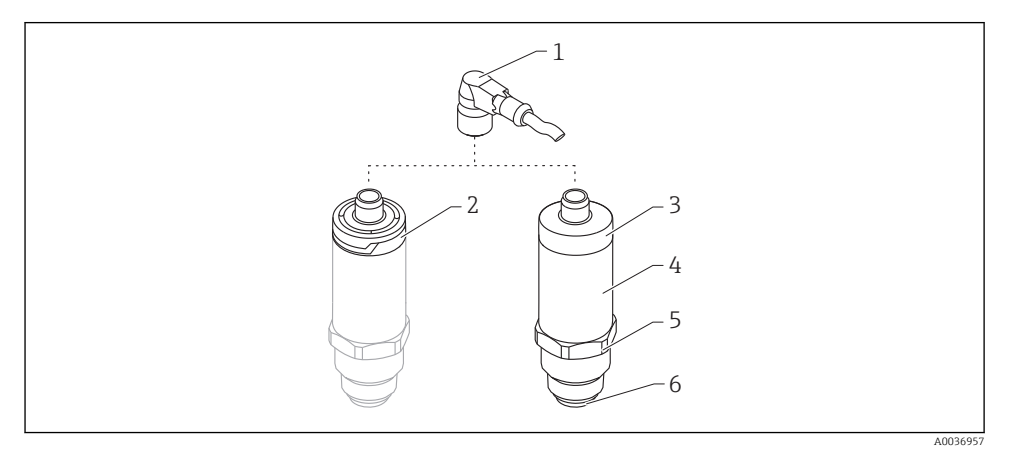

- *1 Design produs*
- *1 Fișă M12*
- *2 Capac de carcasă plastic IP65/67*
- *3 Capac de carcasă din metal IP66/68/69*
- *4 Carcasă*
- *5 Conexiune de proces*
- *6 Senzor*

## <span id="page-8-0"></span>4 Receptia la livrare și identificarea produsului

### 4.1 Recepţia la livrare

Verificati următoarele în timpul receptiei la livrare:

 $\square$  Sunt identice codurile de comandă de pe nota de livrare cu cele de pe eticheta produsului?

Sunt bunurile intacte?

 $\Box$  Corespund datele de pe plăcuta de identificare cu informatiile de comandă de pe nota de livrare?

□ Dacă este necesar (consultati plăcuta de identificare): Sunt furnizate instructiunile de sigurantă (XA)?

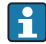

Dacă nu este îndeplinită una dintre aceste condiții, contactați biroul de vânzări al producătorului.

### 4.2 Identificarea produsului

Pentru identificarea dispozitivului de măsurare sunt disponibile următoarele optiuni:

- Specificaţiile de pe plăcuţa de identificare
- Codul de comandă extins cu evidentierea caracteristicilor dispozitivului pe bonul de livrare
- ► Introduceti numărul de serie de pe plăcutele de identificare în *W@M Device Viewer* ([www.endress.com/deviceviewer](http://www.endress.com/deviceviewer))
	- Sunt afisate toate informațiile referitoare la dispozitivul de măsurare și sfera documentatiei tehnice asociate.
- ► Introduceti numărul de serie de pe plăcuta de identificare în *Aplicaţia Endress+Hauser Operations* sau utilizaţi *Aplicaţia Endress+Hauser Operations* pentru a scana codul matricei 2D (Codul OR) de pe plăcuta de identificare
	- ► Sunt afisate toate informatiile referitoare la dispozitivul de măsurare și sfera documentatiei tehnice asociate.

### 4.3 Adresa producătorului

Endress+Hauser SE+Co. KG Hauptstraße 1 79689 Maulburg, Germania Adresa fabricii: consultați plăcuța de identificare.

### <span id="page-9-0"></span>4.4 Plăcuţă de identificare

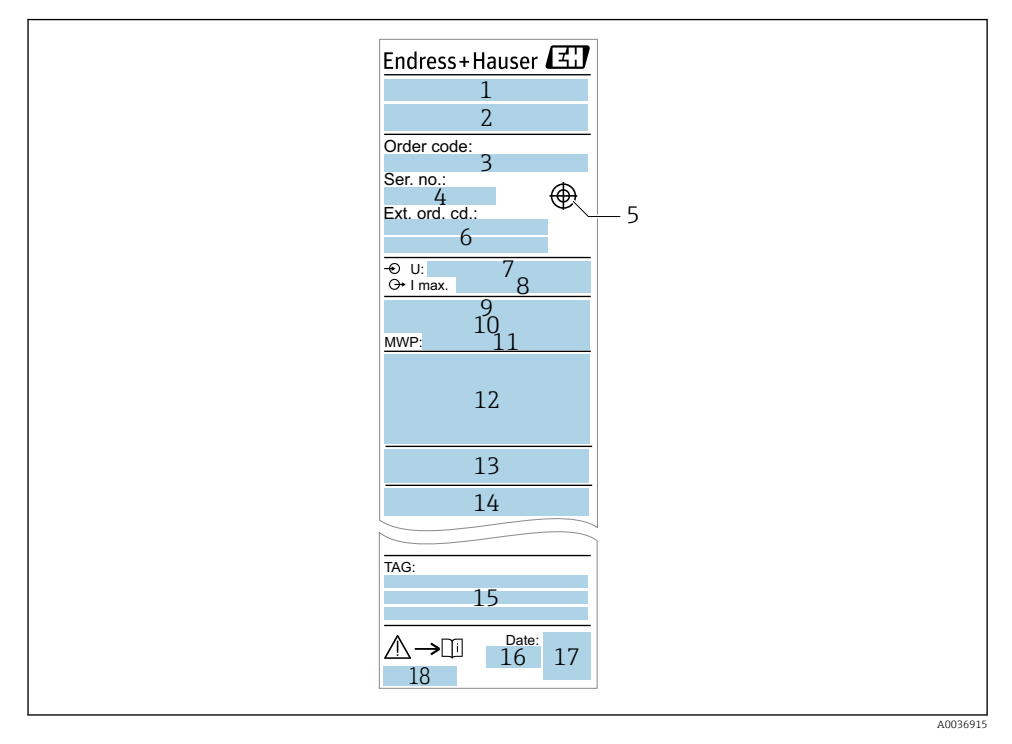

- *Denumire dispozitiv*
- *Adresa producătorului*
- *Cod de comandă*
- *Număr de serie*
- *Marcaj pentru magnetul de testare*
- *Cod de comandă extins*
- *Tensiunea de alimentare*
- $I$ *esire de semnal*
- *Temperatură de proces*
- *Interval de temperatură ambiantă*
- *Presiune de proces*
- *Simboluri certificat, mod comunicare (opţional)*
- *Grad de protecţie: de ex. IP, NEMA*
- 14 Certificat și date relevante aprobare
- *Identificarea punctului de măsurare (opţional)*
- *Data fabricaţiei: an-lună*
- *Cod matrice 2D (cod QR)*
- *Numărul documentului Instrucţiuni de utilizare*

### <span id="page-10-0"></span>4.5 Depozitare, transport

### 4.5.1 Conditii de depozitare

- Temperatură de depozitare permisă: –40 la +85 °C (–40 la +185 °F)
- Utilizați ambalajul original.

### 4.5.2 Transportul produsului până la punctul de măsurare

Transportaţi dispozitivul la punctul de măsurare în ambalajul original.

### 5 Instalare

### 5.1 Condiţii de instalare

### 5.1.1 Locatie de montare

Este posibilă instalarea în orice poziție într-un vas, o conductă sau un rezervor.

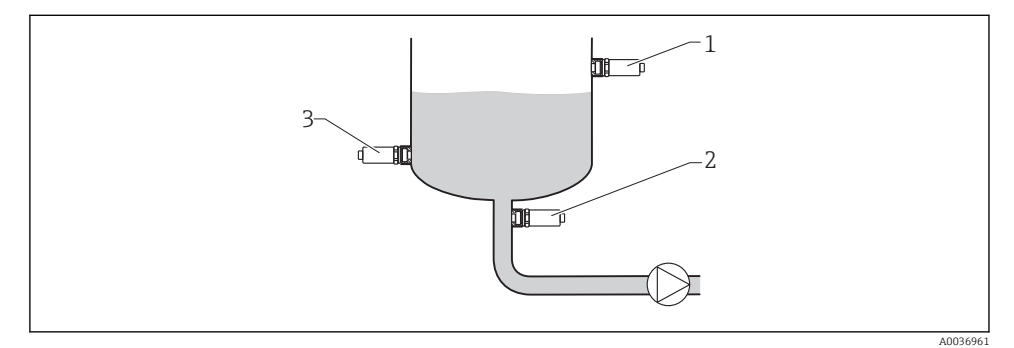

#### *2 Exemple de instalare*

- *1 Prevenirea umplerii excesive sau detectarea nivelului superior (siguranţă maximă)*
- *2 Protecţie împotriva funcţionării în gol pentru pompă (siguranţă minimă)*
- *3 Detectarea nivelului inferior (siguranţă minimă)*

### 5.1.2 Instalare în conducte

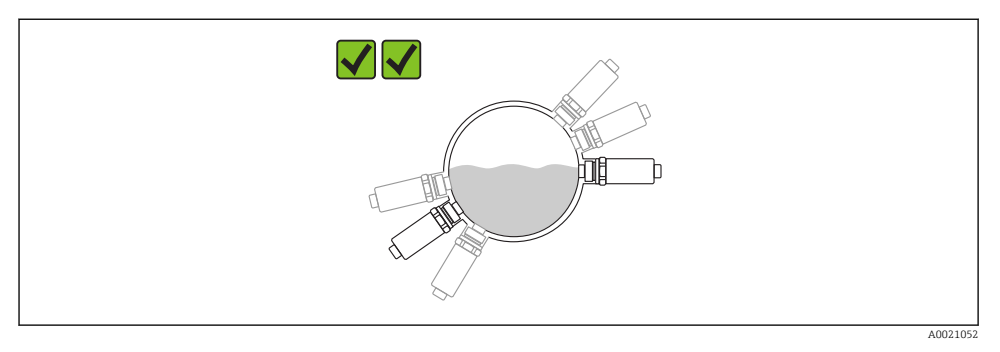

#### *3 Poziţia de montare în conducte orizontale*

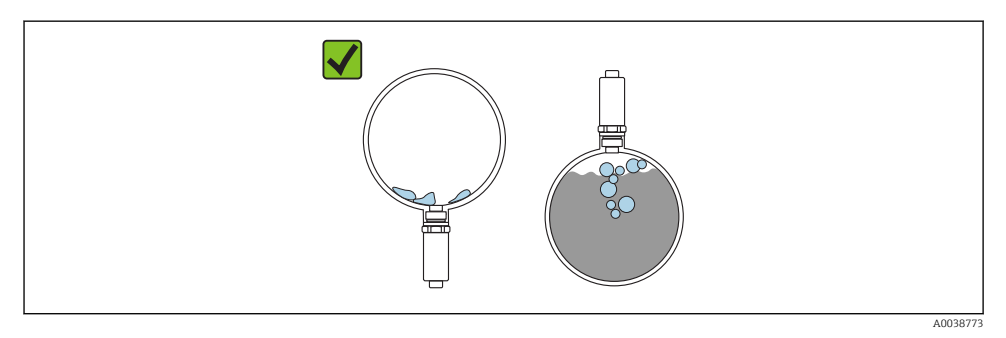

 *4 Măsurarea poate fi afectată dacă senzorul este parţial acoperit sau dacă se formează bule de aer la senzor.*

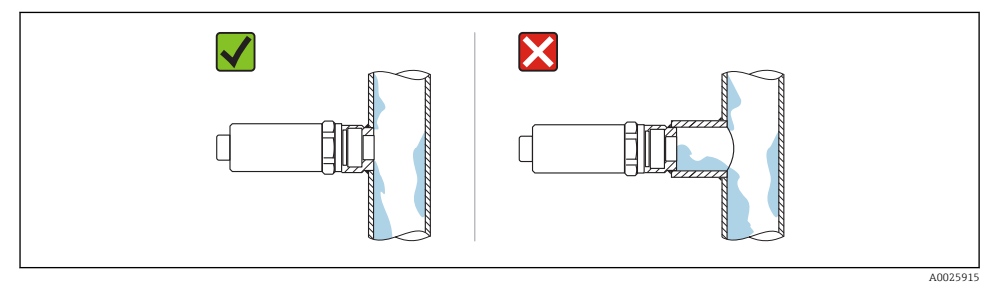

#### *5 Instalare încastrată*

### <span id="page-12-0"></span>5.1.3 Instructiuni de montare speciale

- Protejaţi carcasa împotriva impactului.
- Umezeala nu trebuie să pătrundă în carcasă când montati dispozitivul, care stabileste conexiunea electrică, și nici în timpul utilizării.
- La versiunea IP69, scoateti capacul de protectie de la fisa M12 numai cu putin înainte de a stabili conexiunea electrică.

### 5.2 Instalarea dispozitivului

#### 5.2.1 Scule necesare

Cheie cu capăt deschis sau, pentru punctele de măsurare la care se ajunge greu, o cheie tubulară hexagonală 32 mm 1)

- Atunci când însurubati, rotiti numai de la surubul hexagonal.
- Cuplu: 15 la 30 Nm (11 la 22 lbf ft).

#### 5.2.2 Instalare

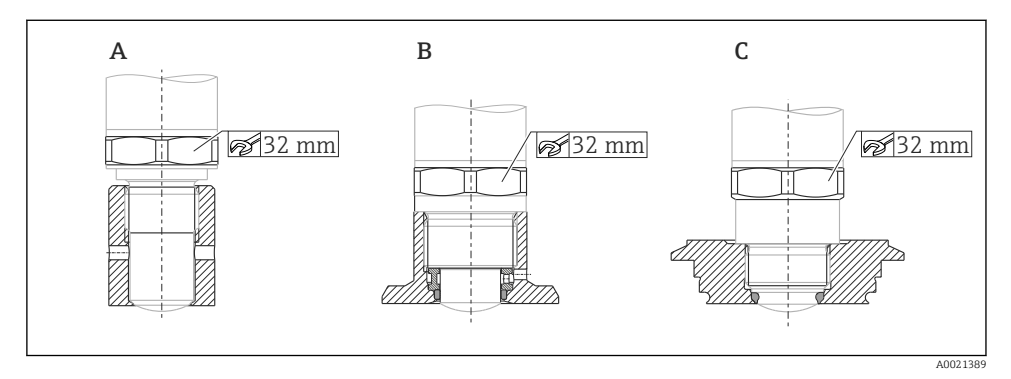

*A Filet G ½"*

- *B Filet G ¾"/G 1"*
- *C Filet M24 × 1,5*

### 5.3 Verificare post-instalare

 $\square$  Este dispozitivul intact (verificare vizuală)?

 $\Box$  Corespunde dispozitivul cu specificatiile punctului de măsurare?

- Temperatură de proces
- Presiune de proces
- Interval de temperatură ambiantă
- Domeniu de măsură

Sunt corecte identificarea și etichetarea punctelor de măsurare (verificare vizuală)?

<sup>1)</sup> Poate fi comandată ca un accesoriu optional

<span id="page-13-0"></span> $\square$  Este dispozitivul protejat corespunzător împotriva precipitatiilor și a luminii solare directe?

Este dispozitivul protejat corespunzător împotriva impactului?

□ Sunt strânse bine toate suruburile de montare și de siguranță?

Este dispozitivul asigurat corespunzător?

## 6 Conexiune electrică

### 6.1 Conditii de conectare

Dispozitivul de măsurare are două moduri de utilizare:

- Detectare nivel punct maxim (MAX): de ex. pentru prevenirea umplerii excesive Dispozitivul mentine închis circuitul electric atât timp senzorul nu este acoperit încă de lichid sau valoarea măsurată se situează în fereastra de proces.
- Detectare nivel punct minim (MIN): de ex. pentru a proteja pompele împotriva functionării în gol.

Dispozitivul mentine închis circuitul electric atât timp senzorul este acoperit de lichid sau valoarea măsurată se situează în afara ferestrei de proces.

Alegerea modului de utilizare "MAX" / "MIN" garantează faptul că dispozitivul comută într-o manieră sigură chiar și în caz de alarmă, de ex. dacă linia de alimentare cu energie electrică este deconectată. Comutatorul electronic se deschide dacă se atinge nivelul punctual, dacă apare o defecţiune sau în caz de întrerupere a alimentării cu energie (principiul curentului de repaus).

- IO-Link: Comunicare la pinul 4; mod comutator la pinul 2.
	- Mod SIO: dacă nu există nicio comunicatie, dispozitivul comută la modul SIO = modul IO standard.

Functiile configurate în fabrică pentru modurile MAX și MIN pot fi modificate prin IO-Link:

Histereză HNO/HNC

### 6.2 Tensiunea de alimentare

#### Mod SIO

10 la 30 Vc.c

#### Mod IO-Link

18 la 30 Vc.c

Comunicatia IO-Link este garantată numai dacă tensiunea de alimentare este de cel putin 18 V.

### <span id="page-14-0"></span>6.3 Conectarea dispozitivului

#### **A** AVERTISMENT

#### Risc de vătămare din cauza activării necontrolate a proceselor!

- ‣ Opriți tensiunea de alimentare înainte de a conecta dispozitivul.
- ‣ Asigurați-vă că procesele desfășurate în aval nu sunt inițiate în mod involuntar.

### **A** AVERTISMENT

#### Siguranța din punct de vedere electric este compromisă de o conexiune incorectă!

- ‣ În conformitate cu IEC/EN61010, dispozitivul trebuie prevăzut cu un disjunctor separat.
- ‣ Sursă de tensiune: tensiune de contact nepericuloasă sau circuit clasa 2 (America de Nord).
- ‣ Dispozitivul trebuie utilizat cu o siguranţă cu sârmă subţire 500 mA (siguranţă fuzibilă).
- ‣ Sunt integrate circuite de protecție împotriva polarității inverse.

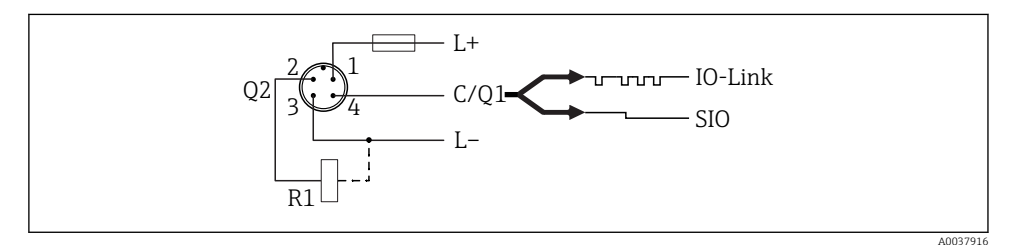

- *Pin 1 Tensiune de alimentare +*
- *Pin 2 <i>lesire de comutare 2*
- *Pin 3 Tensiune de alimentare -*
- *Pin 4 Comunicatie IO-Link sau iesire de comutare 1 (mod SIO)*

### 6.3.1 Mod SIO (fără comunicatie IO-Link)

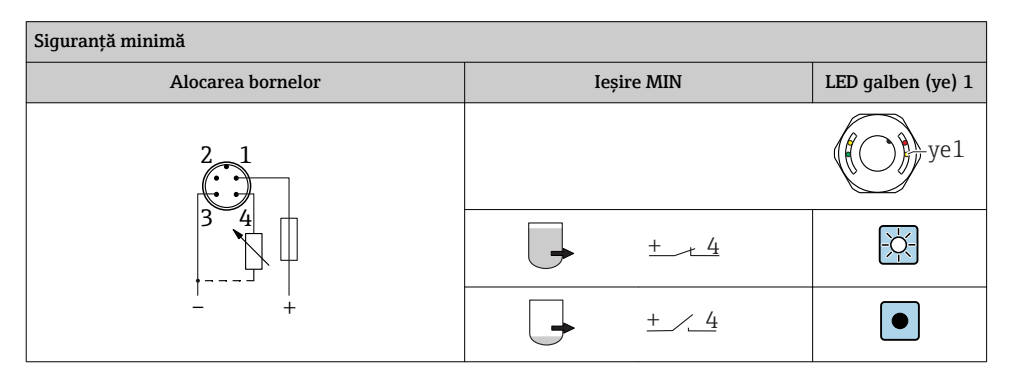

<span id="page-15-0"></span>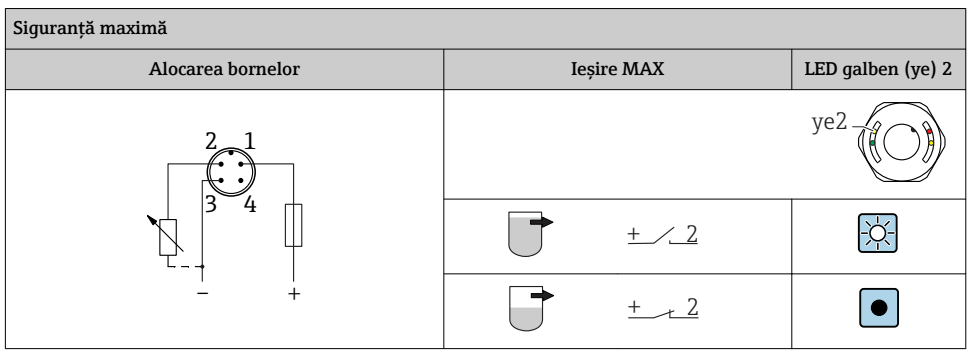

### Monitorizare funcție

Dacă sunt conectate ambele ieșiri, ieșirile MIN și MAX presupun stări diferite (antivalență) atunci când dispozitivul funcționează fără erori. În caz de alarmă sau de întrerupere a cablului, ambele iesiri sunt scoase de sub tensiune. Aceasta înseamnă că este posibilă monitorizarea functionării pe lângă monitorizarea nivelului. Comportamentul ieșirilor de comutare poate fi configurat prin IO-Link.

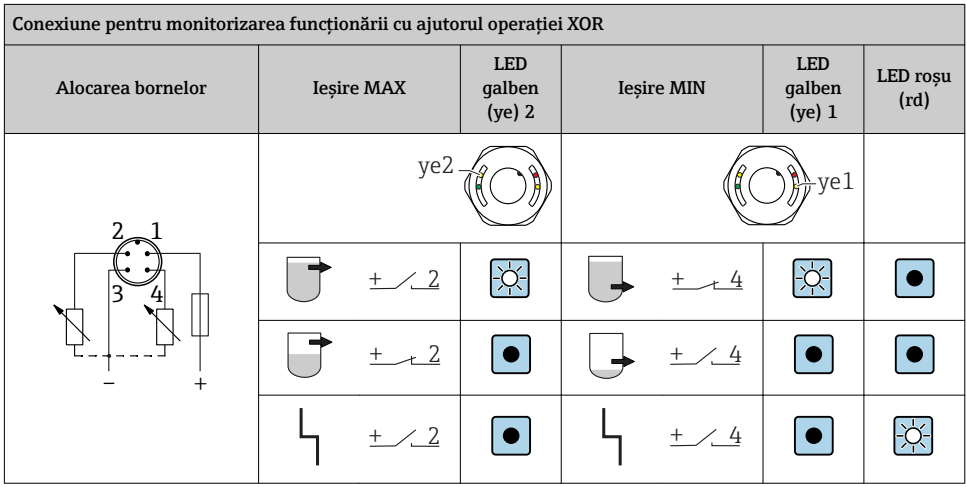

### 6.4 Verificare post-conectare

□Sunt dispozitivul și cablul intacte (verificare vizuală)?

□ Corespunde tensiunea de alimentare cu specificatiile de pe plăcuta de identificare?

□Este prezentă tensiune de alimentare și este aprins LED-ul verde?

Cu comunicaţie IO-Link: se aprinde intermitent LED-ul verde?

A0038425

## <span id="page-16-0"></span>7 Optiuni de utilizare

### 7.1 Utilizare locală

#### 7.1.1 Afisaj operational (LED-uri)

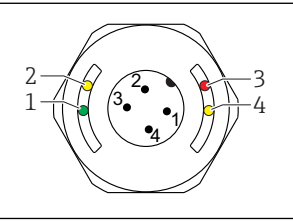

 *6 LED-uri în capacul carcasei*

- *1 Stare/Comunicaţie*
- 2 Stare de comutare/iesire de comutare 2
- *3 Avertisment/Necesită întreţinere*
- 4 Stare de comutare/ieșire de comutare 1

Nu există nicio semnalizare externă prin LED-uri pe capacul carcasei de metal (IP69).  $\mathbf{f}$ Dacă este necesar, un cablu de conectare cu fisă M12 și indicator cu LED poate fi comandat ca un accesoriu. Consultati "Accesorii".

### 7.2 Operare prin magnet de testare

Magnetul de testare este inclus în continutul pachetului livrat.

Se poate efectua un test al functiei iesirii de comutare direct la aparat prin intermediul unu magnet de testare.

### 7.3 Operare prin meniu de operare IO-Link

#### 7.3.1 Informatii IO-Link

IO-Link este o conexiune punct la punct pentru comunicare între dispozitiv și un coordonator IO-Link. Aceasta necesită un modul compatibil IO-Link (coordonator IO-Link) pentru utilizare. Interfata de comunicatie IO-Link permite acces direct la datele de proces si de diagnosticare. De asemenea, oferă opţiunea de configurare a dispozitivului în timpul utilizării.

Strat fizic, dispozitivele suportă următoarele caracteristici:

- Specificatie IO-Link: versiunea 1.1
- IO-Link Smart Sensor Profile 2nd Edition
- Mod SIO: da
- Viteză: COM2; 38,4 kBaud
- Durată minimă ciclu: TBD
- Lătime date proces: 16 bit
- <span id="page-17-0"></span>• Stocare date IO-Link: da
- Configurarea blocului: da
- Dispozitiv operational: Dispozitivul este operational 4 s după aplicarea tensiunii de alimentare

#### 7.3.2 Descărcare IO-Link

#### http://www.endress.com/download

- Selectați "Software" ca tip de mediu.
- Selectaţi "Device Driver" (Driver de dispozitiv) ca tip de mediu. Selectaţi IO-Link (IODD).
- În câmpul "Text Search" (Căutare text), introduceți numele dispozitivului.

## 8 Integrarea sistemului

Consultati Instructiunile de utilizare.

## 9 Punerea în funcțiune

### 9.1 Verificarea funcțiilor

Înainte de instalare, asigurați-vă că s-au efectuat verificările post-instalare și post-conectare.

Consultati:

- Lista de control "Verificare post-instalare"
- Listă de control "Verificarea post-conectare"

### <span id="page-18-0"></span>9.2 Punerea în funcțiune a afișajului local

#### 9.2.1 Semnale luminoase (LED-uri)

*Poziţia LED-urilor în capacul carcasei*

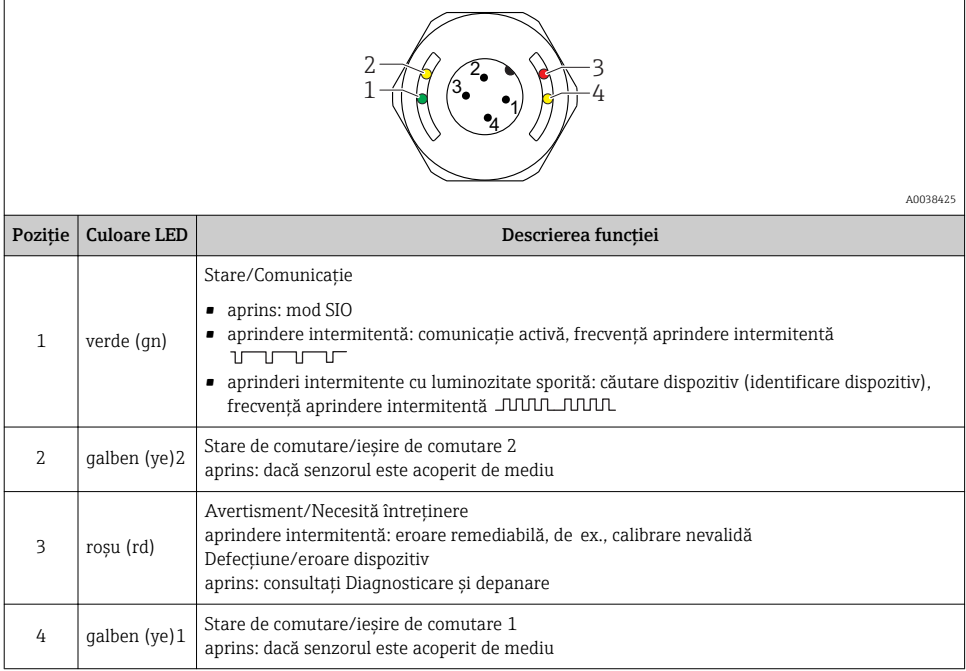

Nu există nicio semnalizare externă prin LED-uri pe capacul carcasei de metal (IP69). Dacă este necesar, un cablu de conectare cu fișă M12 și indicator cu LED poate fi comandat ca un accesoriu. Consultați "Accesorii".

#### 9.2.2 Funcţia LED-urilor

Este posibilă orice configurare a ieșirilor comutatorului. Tabelul următor prezintă comportamentul LED-urilor în modul SIO:

 $\mathbf{h}$ 

<span id="page-19-0"></span>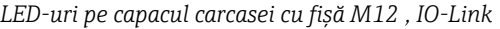

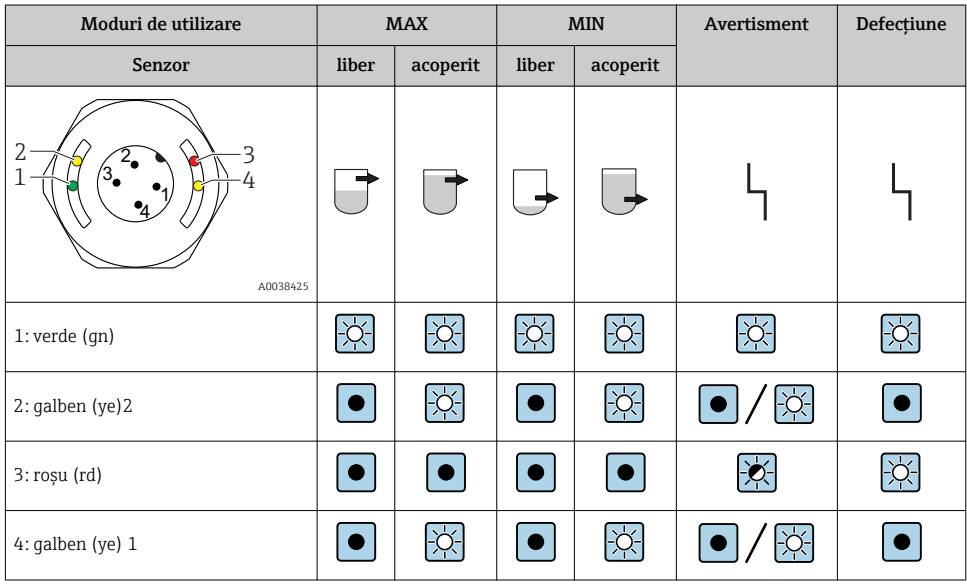

#### LED-uri la fișa M12 (semnalează starea ieșirilor de comutare)

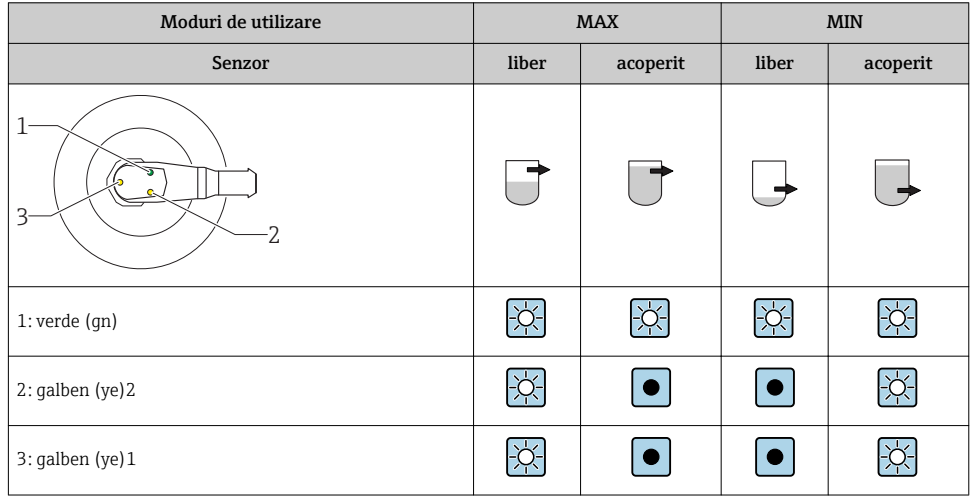

### 9.3 Punere în funcţiune cu un meniu de operare

Dacă o configurare existentă se modifică, operaţia de măsurare continuă! Intrările noi sau modificate sunt acceptate numai după ce s-a efectuat setarea.

Modificările parametrilor nu sunt acceptate decât după descărcarea parametrilor.

<span id="page-20-0"></span>Dacă se utilizează configurarea blocului, modificările parametrilor nu sunt acceptate decât după descărcarea parametrilor.

#### **A** AVERTISMENT

#### Pericol de vătămare corporală și daune materiale din cauza activării necontrolate a proceselor!

‣ Asigurați-vă că procesele desfășurate în aval nu sunt inițiate în mod involuntar.

#### Comunicatie IO-Link

• Punere în functiune cu setări din fabrică: dispozitivul este configurat pentru utilizare cu un mediu pe bază de apă. Dispozitivul poate fi pus în funcțiune direct atunci când este utilizat cu un mediu pe bază de apă.

Setare din fabrică: iesirea 1 și ieșirea 2 sunt configurate pentru operație XOR.

- Punere în functiune cu setări specifice clientului: dispozitivul poate fi configurat diferit conform setărilor din fabrică prin IO-Link. Selectati User (Utilizator) în parametrul Active switchpoints (Puncte de comutare active).
	- Fiecare modificare trebuie confirmată cu Enter pentru a vă asigura că valoarea este acceptată.
		- Comutarea incorectă este eliminată prin modificarea setărilor din întârzierea de comutare/întârzierea de comutare înapoi (Parametrii Switch point value/Switchback point value.

## 10 Test functie iesire de comutare

#### **A** AVERTISMENT

#### Risc de accidentare!

‣ Asigurați-vă că în sistem nu sunt activate procese necontrolate.

Efectuati o testare a functiei în timp ce dispozitivul este în functiune.

1. Tineti magnetul de testare pe marcaj aprox. 2 secunde

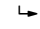

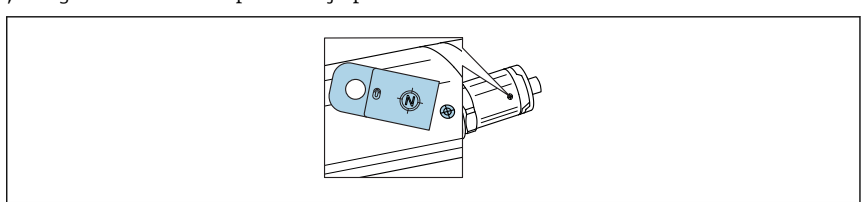

 *7 Poziţie pentru magnetul de testare la carcasă*

Stare inversată; indicată de LED-ul galben

- 2. Retrageti magnetul de testare
	- Starea initială este adoptată încă o dată

A0036907

- <span id="page-21-0"></span>3. Magnetul de testare este ţinut pe marcaj mai mult de 30 de secunde
	- LED-ul roŻu se aprinde intermitent; starea iniţială este adoptată încă o dată

## 11 Diagnosticarea și depanarea

### 11.1 Depanare

Dacă există o defecțiune electronică/a senzorului, dispozitivul trece în modul de eroare și afișează un eveniment de diagnosticare F270. Starea datelor de proces nu mai este validă. Ieșirea(ieșirile) de comutare este/sunt deschise.

*Erori generale*

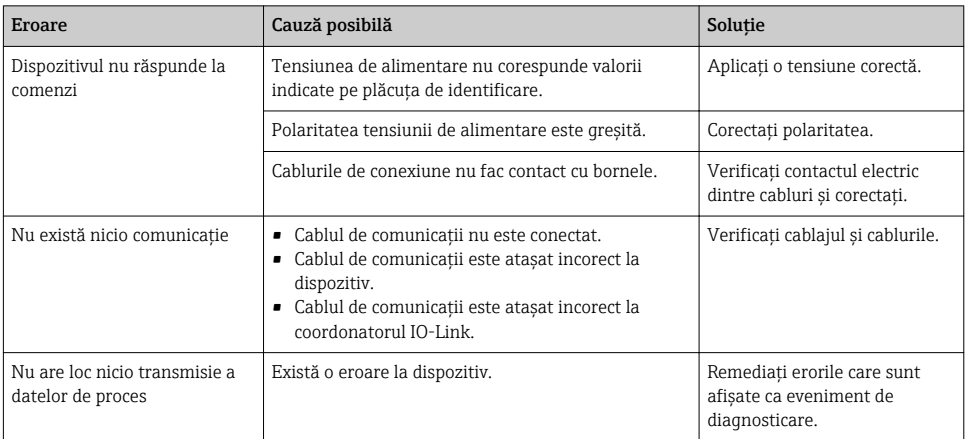

### 11.2 Informatii de diagnosticare prin indicatorul cu LED

#### *Indicator cu LED pe capacul carcasei*

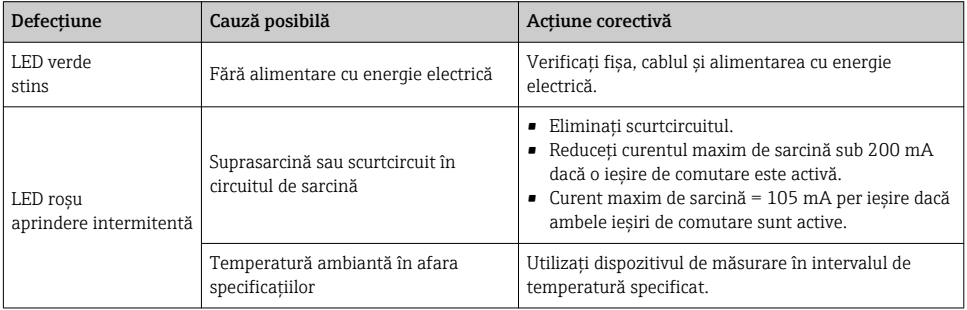

<span id="page-22-0"></span>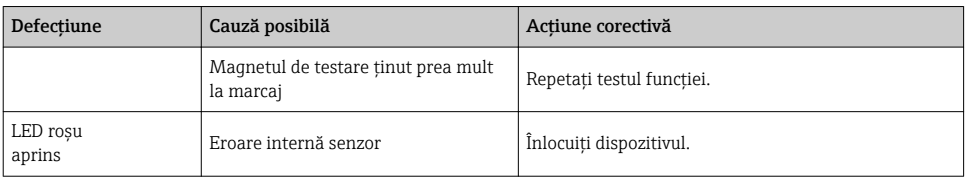

### 11.3 Evenimente de diagnostic

### 11.3.1 Mesaj de diagnosticare

Defectiunile detectate de sistemul de automonitorizare al dispozitivului sunt afisate ca mesaj de diagnosticare prin IO-Link.

#### Semnale de stare

În prezentarea generală a evenimentelor de diagnosticare sunt enumerate mesajele care pot apărea. Parametrul Actual Diagnostics (STA) afișează mesajul cu cea mai ridicată prioritate. Dispozitivul are patru coduri informative de stare în conformitate cu NE107:

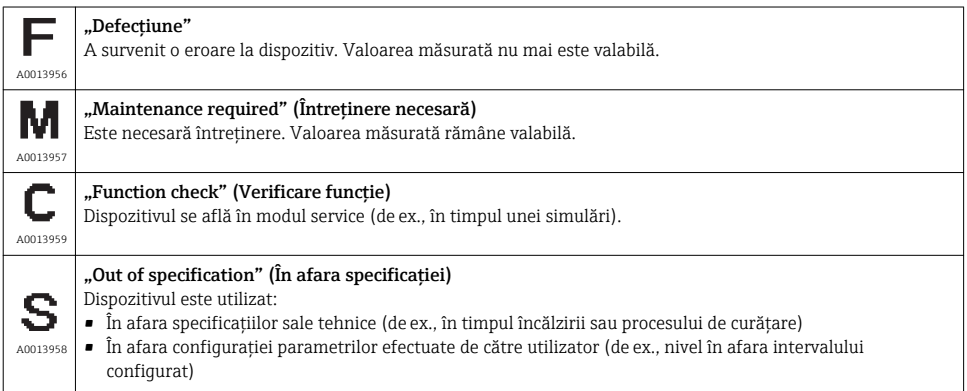

### Evenimentul diagnosticat și textul evenimentului

Defecţiunea poate fi identificată prin intermediul evenimentului de diagnosticare.

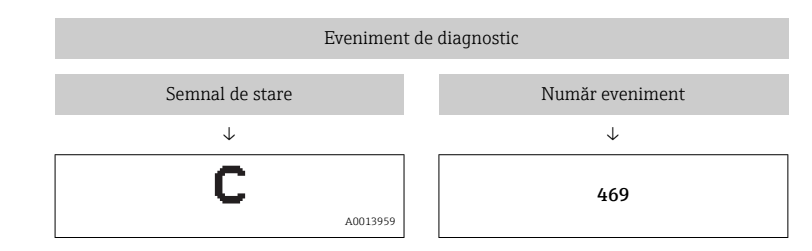

Exemplu

Dacă unul sau mai multe evenimente de diagnosticare se află simultan în așteptare, doar mesajul cu prioritatea cea mai mare este afișat.

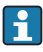

Se afișează ultimul eveniment de diagnosticare - consultați Last Diagnostic (LST) în submeniul **Diagnosis**.

### 11.3.2 Prezentarea generală a evenimentelor de diagnosticare

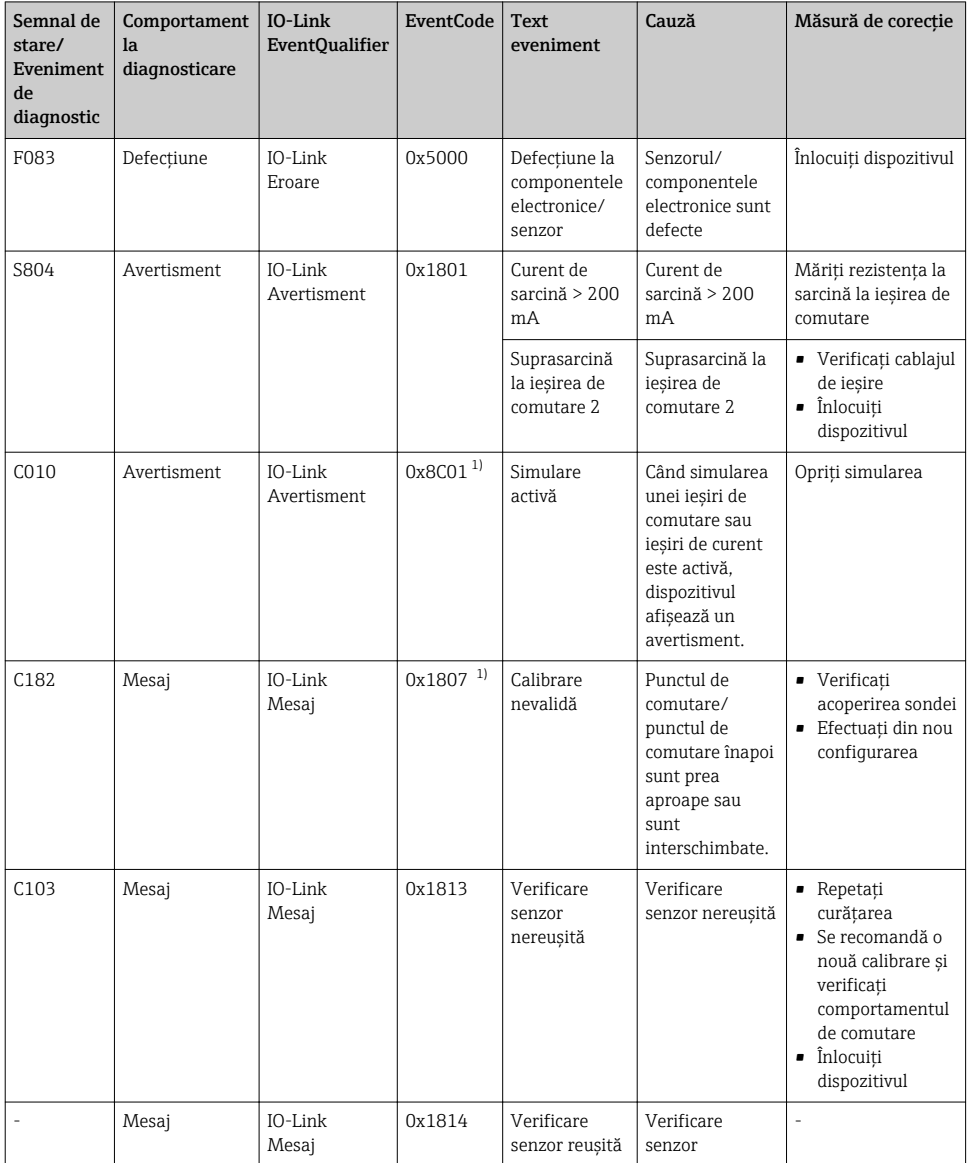

<span id="page-25-0"></span>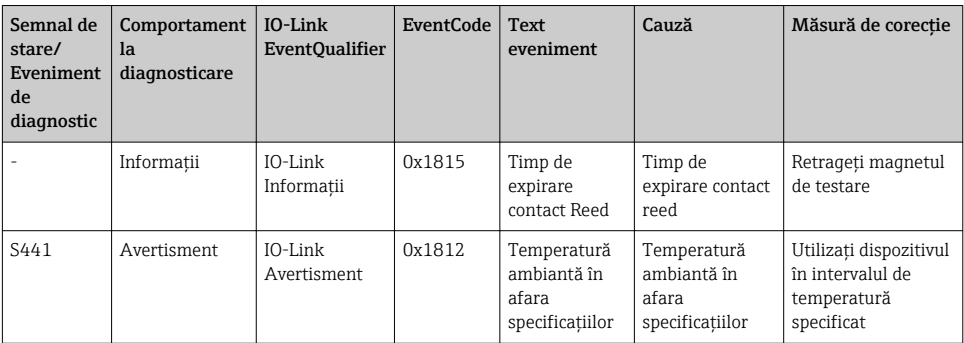

1) EventCode conform standardului IO-Link 1.1

### 11.4 Comportamentul dispozitivului în cazul unei erori

Dispozitivul afisează avertismente și erori prin IO-Link. Toate avertismentele și erorile dispozitivului sunt exclusiv în scop informativ și nu prezintă o funcție de siguranță. Erorile diagnosticate de dispozitiv sunt afisate prin IO-Link în conformitate cu NE107. În functie de mesajul de diagnosticare, dispozitivul se comportă conform unui avertisment sau stări de defectiune. Trebuie efectuată aici o distinctie între următoarele tipuri de erori:

- Avertisment:
	- · Dispozitivul continuă măsurarea dacă survine acest tip de eroare. Semnalul de ieșire nu este afectat (exceptie: simularea este activă).
	- Iesirea de comutare rămâne în starea definită de punctele de comutare.
- Defectiune:
	- Dispozitivul nu continuă măsurarea dacă survine acest tip de eroare. Semnalul de iesire trece în starea de defectiune (iesirile de comutare sunt scoase de sub tensiune).
	- Starea de defectiune este afisată prin IO-Link.
	- Iesirea de comutare trece în starea "deschis".

### 11.5 Resetare la setările din fabrică (resetare)

#### Reset to factory settings (RES)

**Navigation** (Navigare) Parameter  $\rightarrow$  System  $\rightarrow$  Reset to factory settings (RES)

### Descriere **LAUGHTMENT**

#### Confirmarea "Standard Command" cu "Reset to factory settings" determină o resetare imediată la setările din fabrică ale configurării comenzii.

Dacă setările din fabrică s-au modificat, procesele desfășurate în aval ar putea fi afectate după o resetare (comportamentul ieșirii de comutare sau ieșirii de curent ar putea suferi modificări).

‣ Asigurați-vă că procesele desfășurate în aval nu sunt inițiate în mod involuntar.

Resetarea nu este supusă unei blocări suplimentare, de exemplu sub forma blocării dispozitivului. Resetarea depinde și de starea dispozitivului.

Orice configurare specifică clientului efectuată în fabrică nu este afectată de o resetare (configurarea specifică clientului rămâne).

Următorii parametri nu sunt resetați când se efectuează o resetare:

- Minimum µC-temperature
- Maximum µC-temperature
- Ultima diagnosticare (LST)
- Operating hours

Notă Ultima eroare nu se resetează la o resetare.

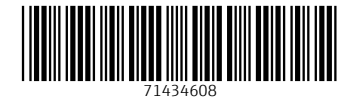

### www.addresses.endress.com

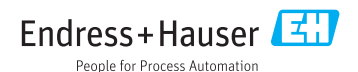